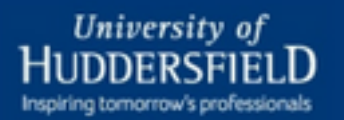

## **BRIGHTSPACE Training Videos**

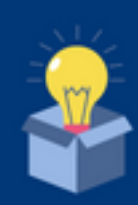

Click on the title of the video you would like to be directed to.

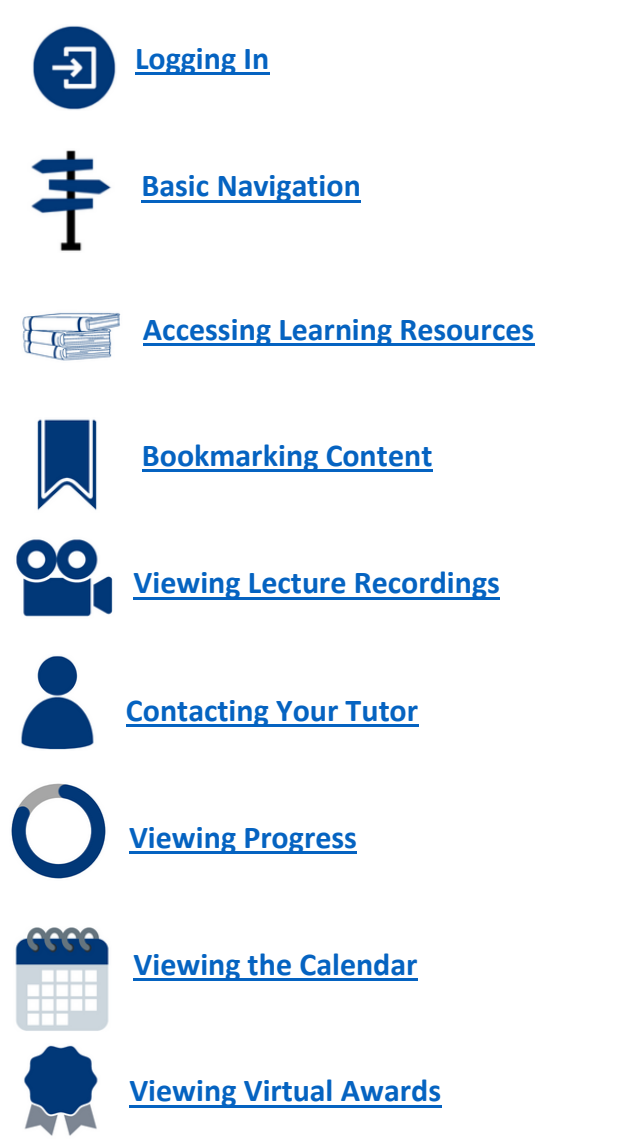

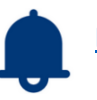

**Managing Notification** 

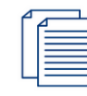

**Uploading an Assignment** 

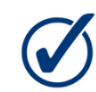

**Viewing Submitted Assignment's Feedback** 

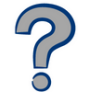

**Viewing Quiz Results** 

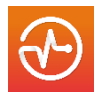

**Brightspace mobile application: Pulse** 

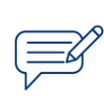

Discussions - Creating a **Discussion Forum Thread Post** 

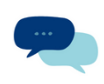

Discussions - Replying to a **Discussion Forum Thread** 

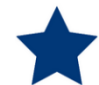

**Discussions - Subscribing to a Topic, Forum, or Post**